### **Wejdź na stronę katalogu Biblioteki Teologicznej**

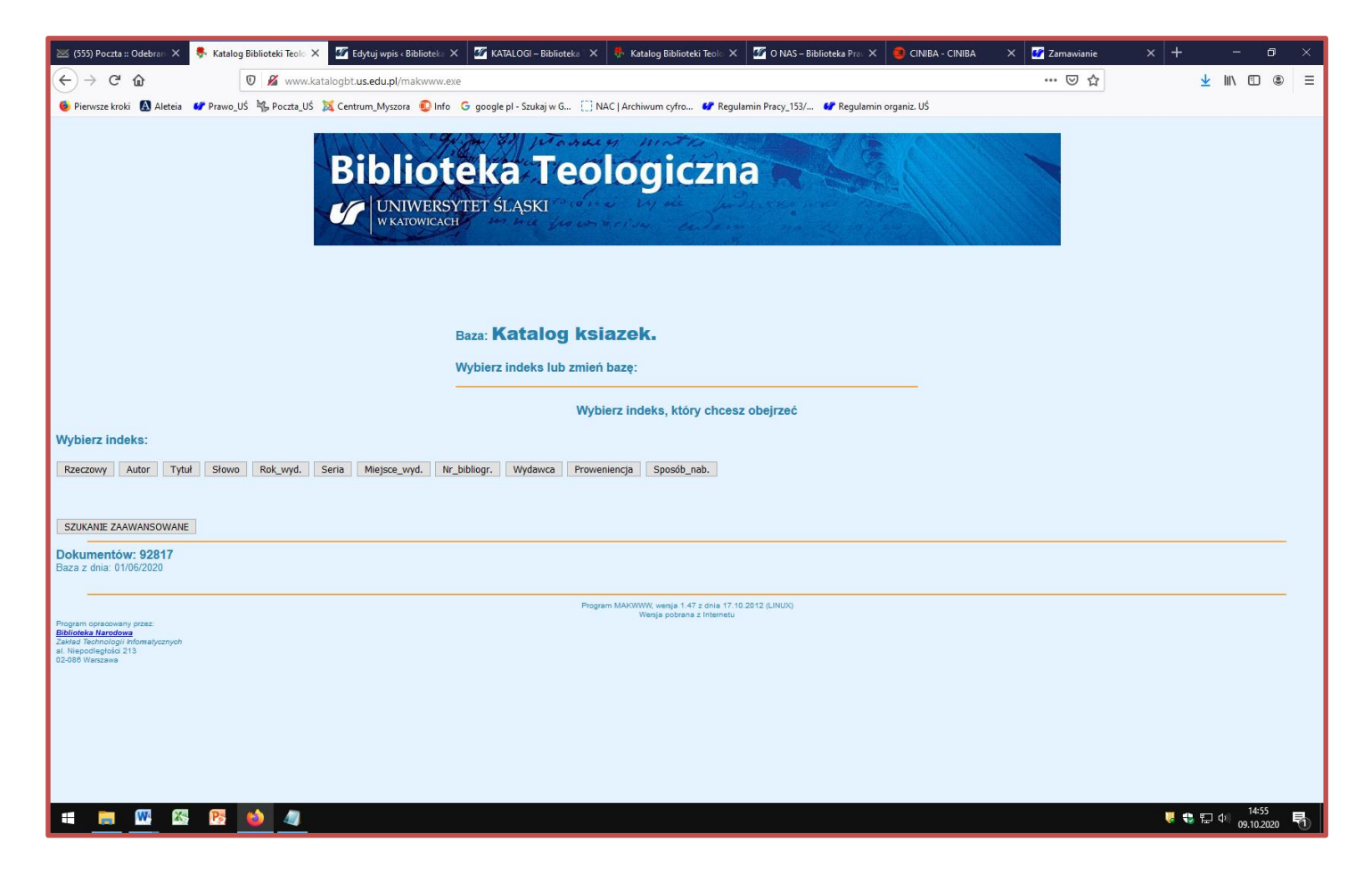

# **Szukaj wg wybranego indeksu np. Autor, Tytuł…**

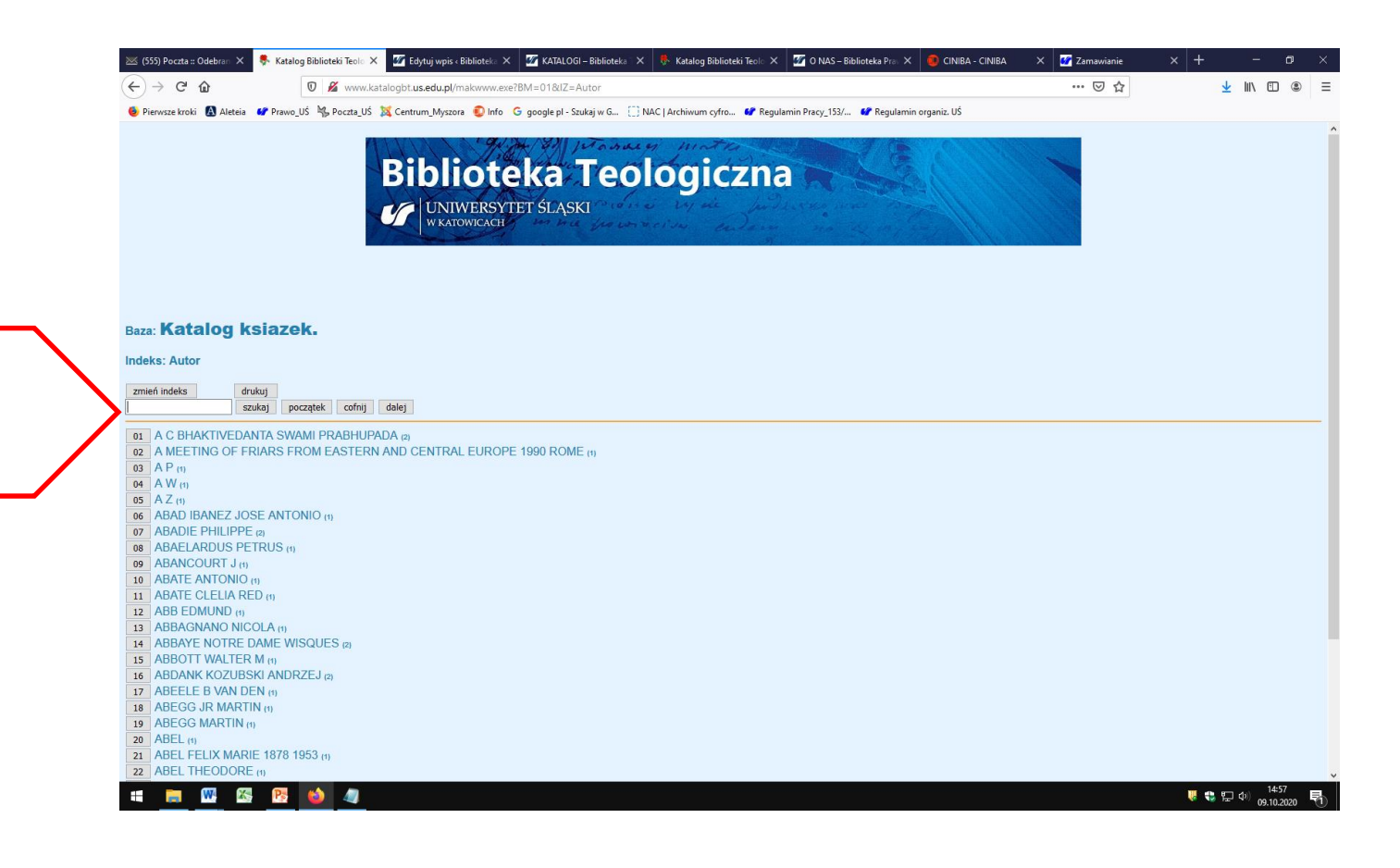

*Wpisz* 

*szukaną* 

*frazę*

### **Rozwiń opis bibliograficzny**

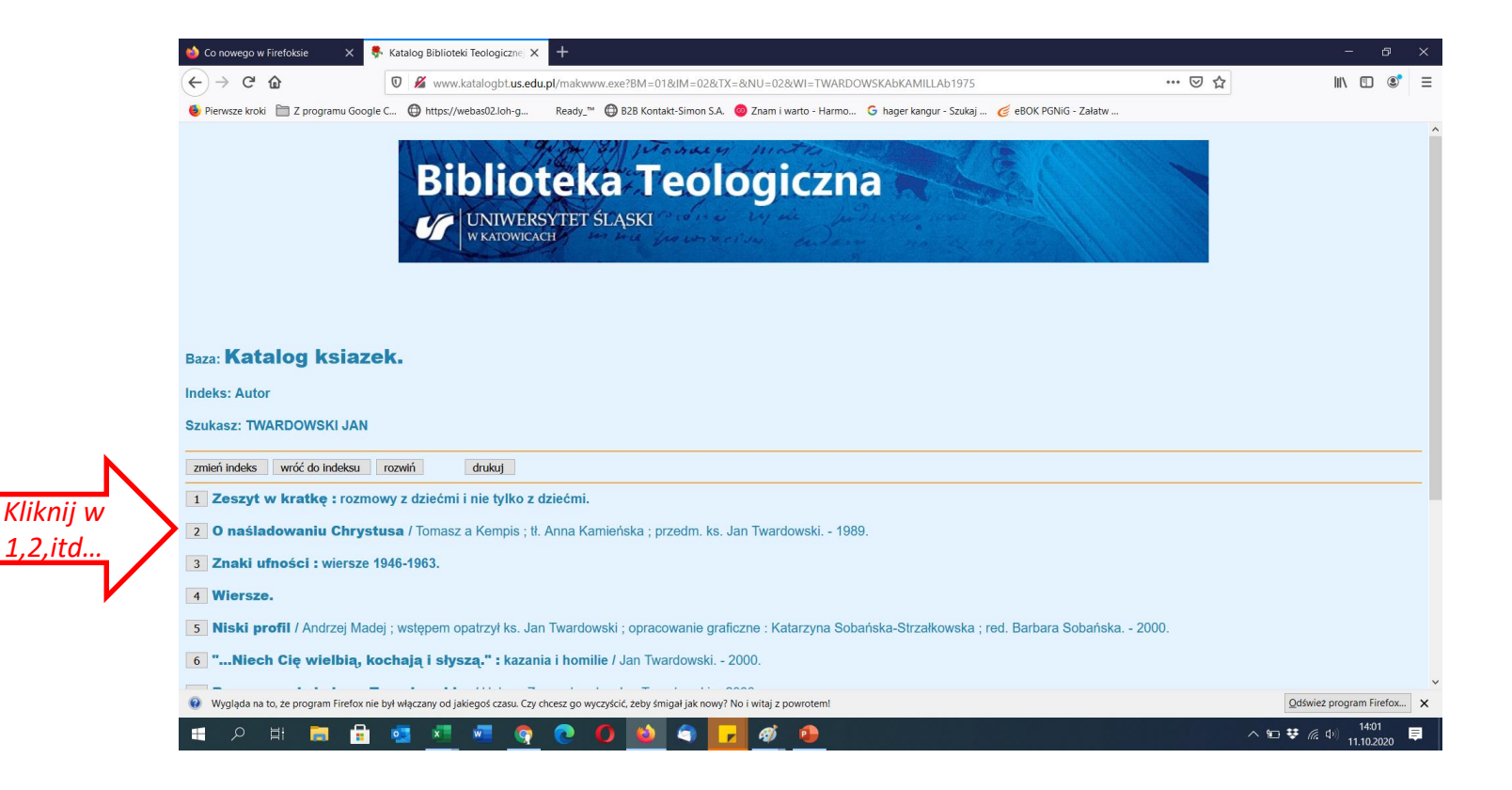

### **Zaznacz i skopiuj sygnaturę**

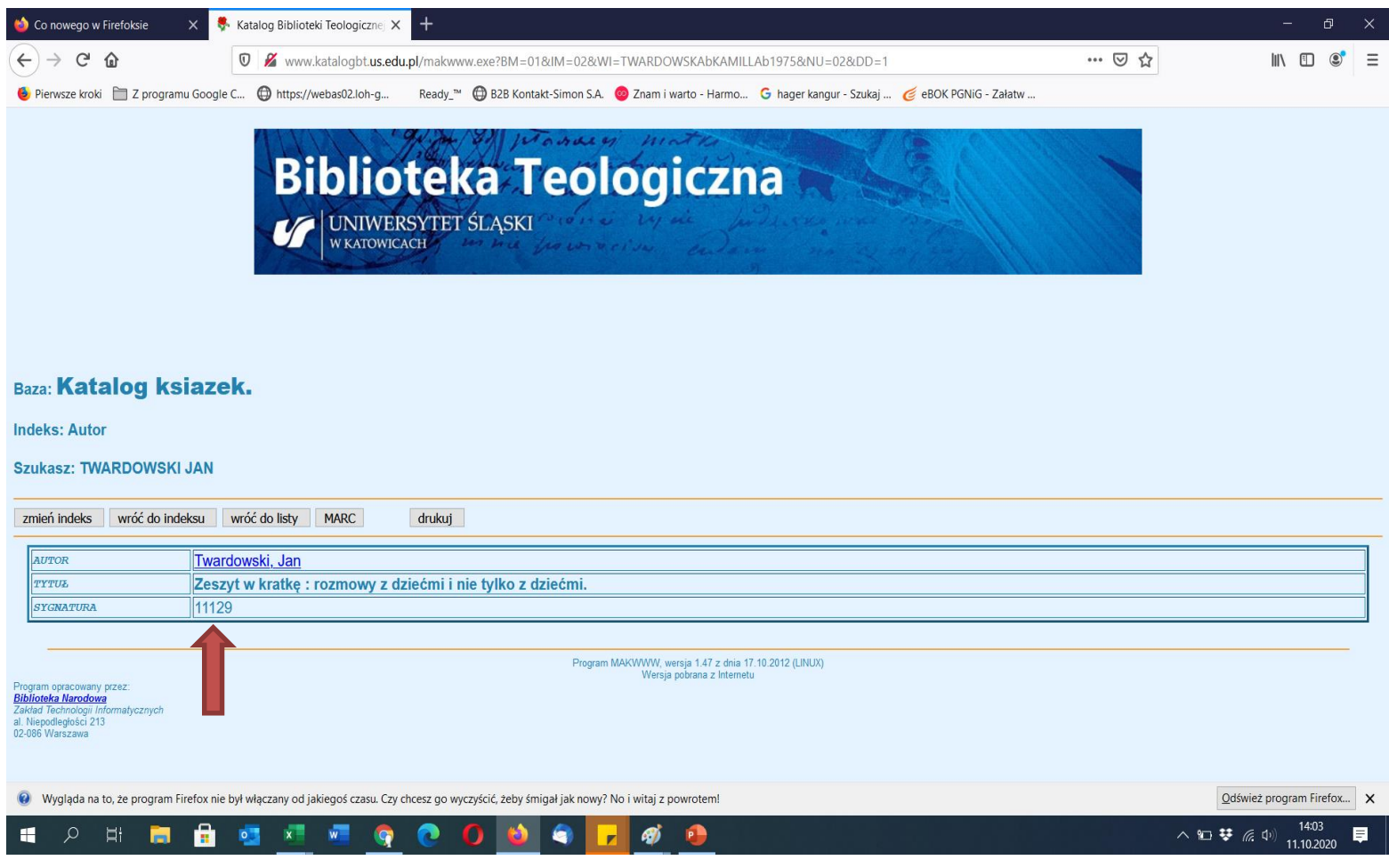

## **Przejdź do katalogu Integro**

#### 1. Należy wybrać Egzemplarz

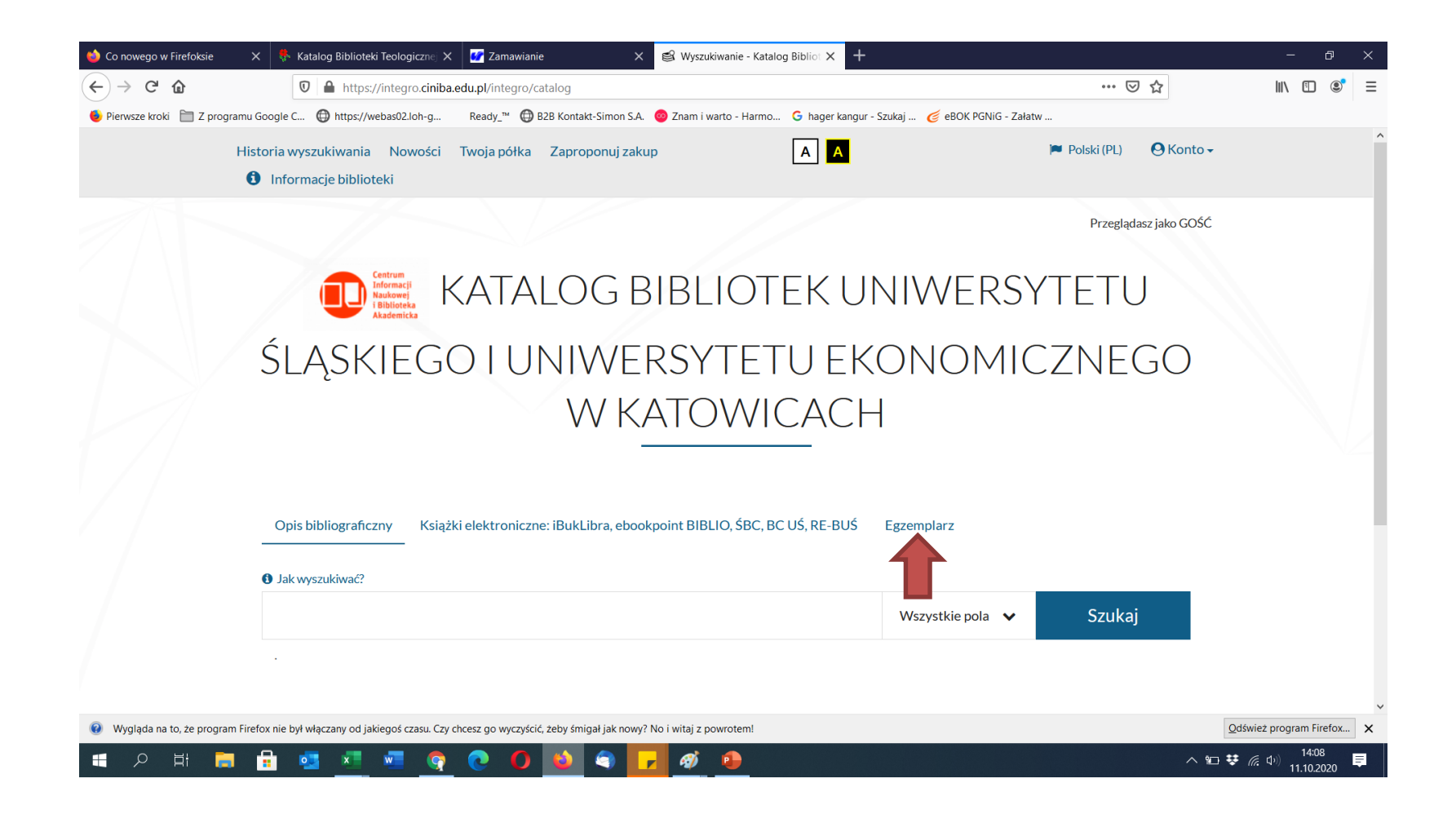

#### 2. Wyszukiwanie wg początku sygnatury **––**> BTL (Biblioteka Teologiczna).

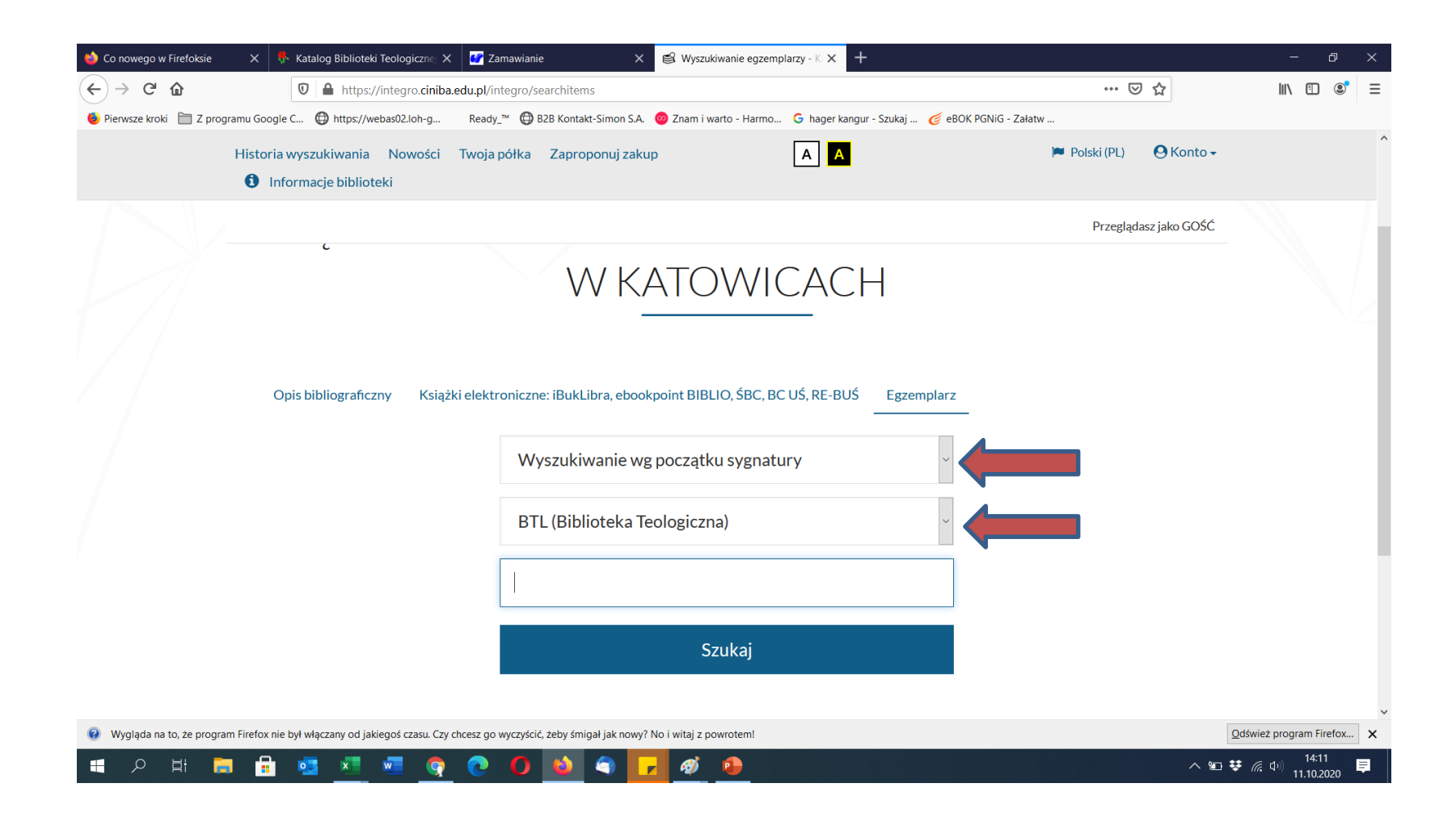

3.Wkleić 5-cyfrową sygnaturę książki, skopiowaną z katalogu elektronicznego Biblioteki Teologicznej (bez spacji, bez cyfr rzymskich) – nacisnąć Szukaj

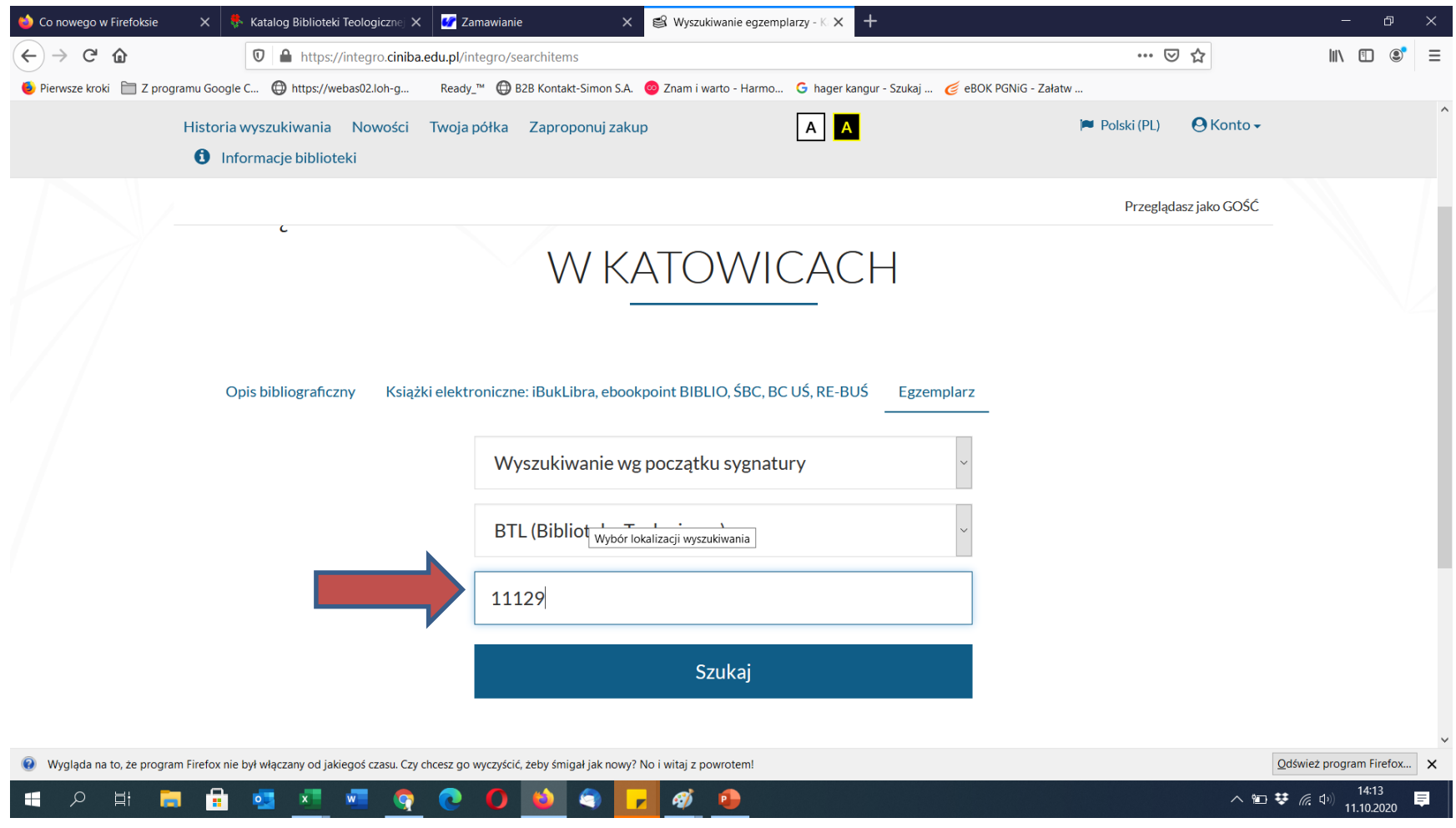

#### 4. Wyszukać, a następnie wyświetlić opis książki i wejść w szczegóły

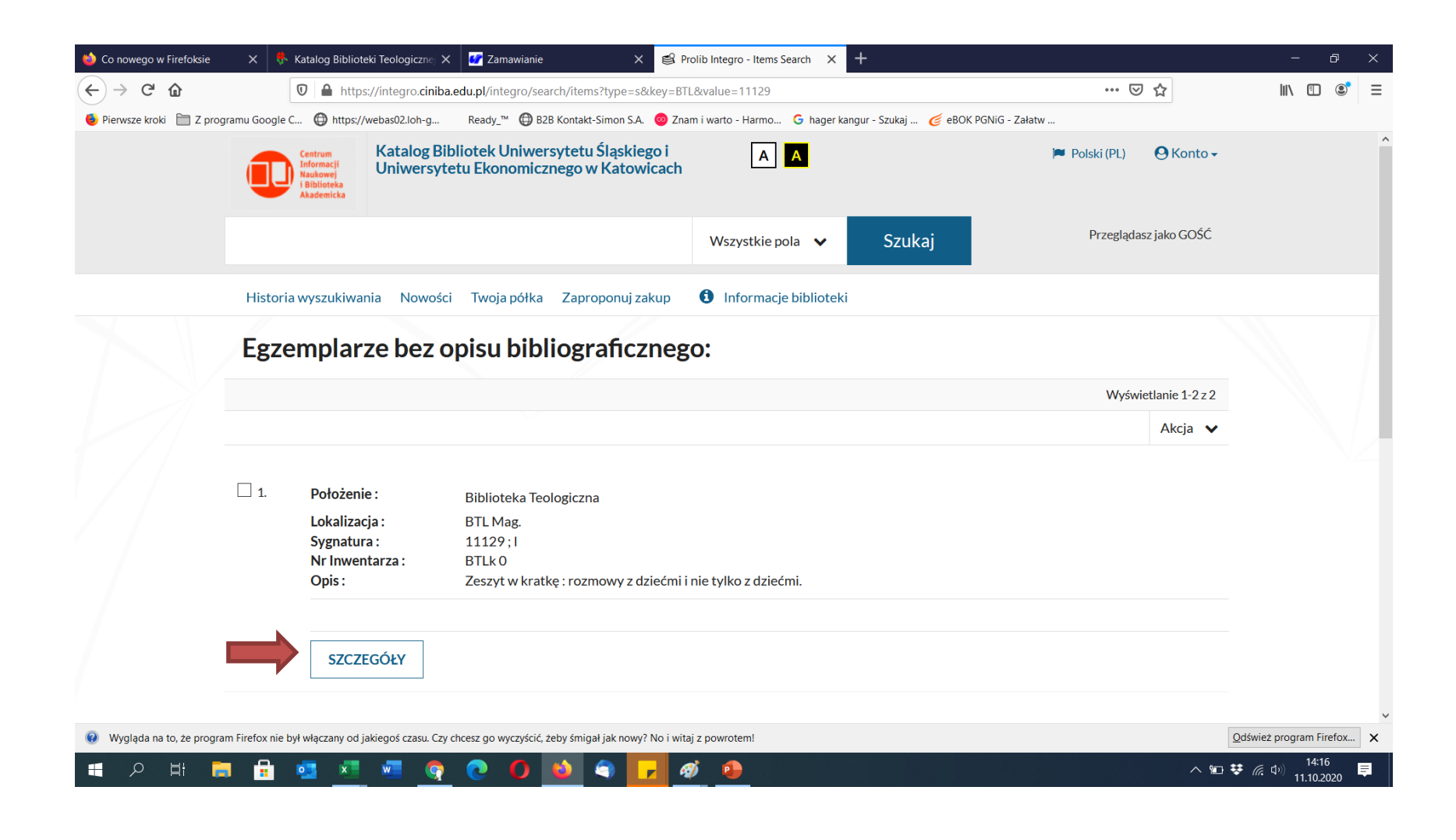

5. Klikając w "szczegóły", uzyskujemy informację o możliwości zamówienia wybranego dokumentu do Wypożyczalni lub Czytelni Ogólnej – klawisz Zamów

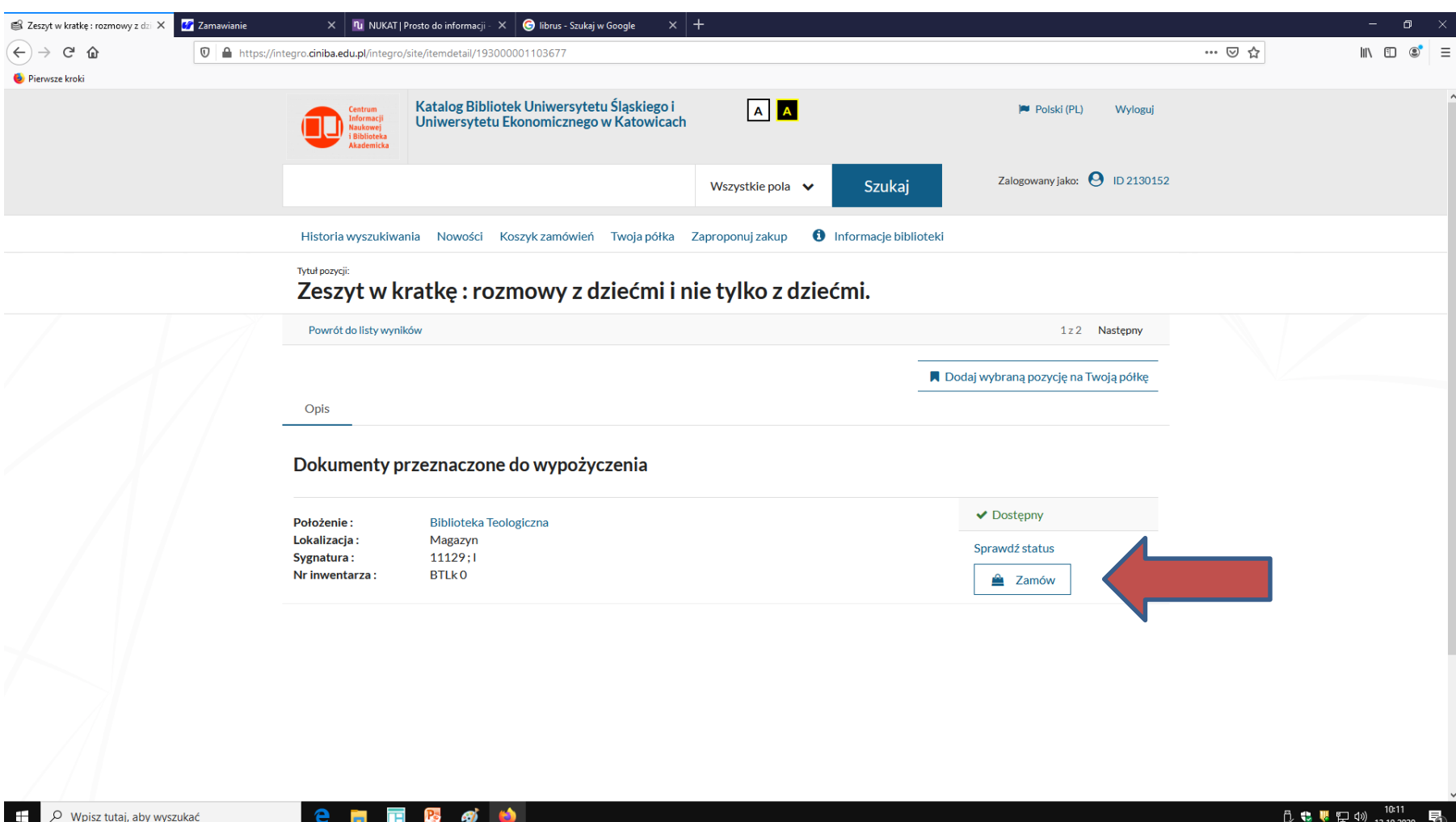

#### Po wybraniu opcji zamów ––>Przejdź do koszyka zamówień ––>Wyślij zamówienie

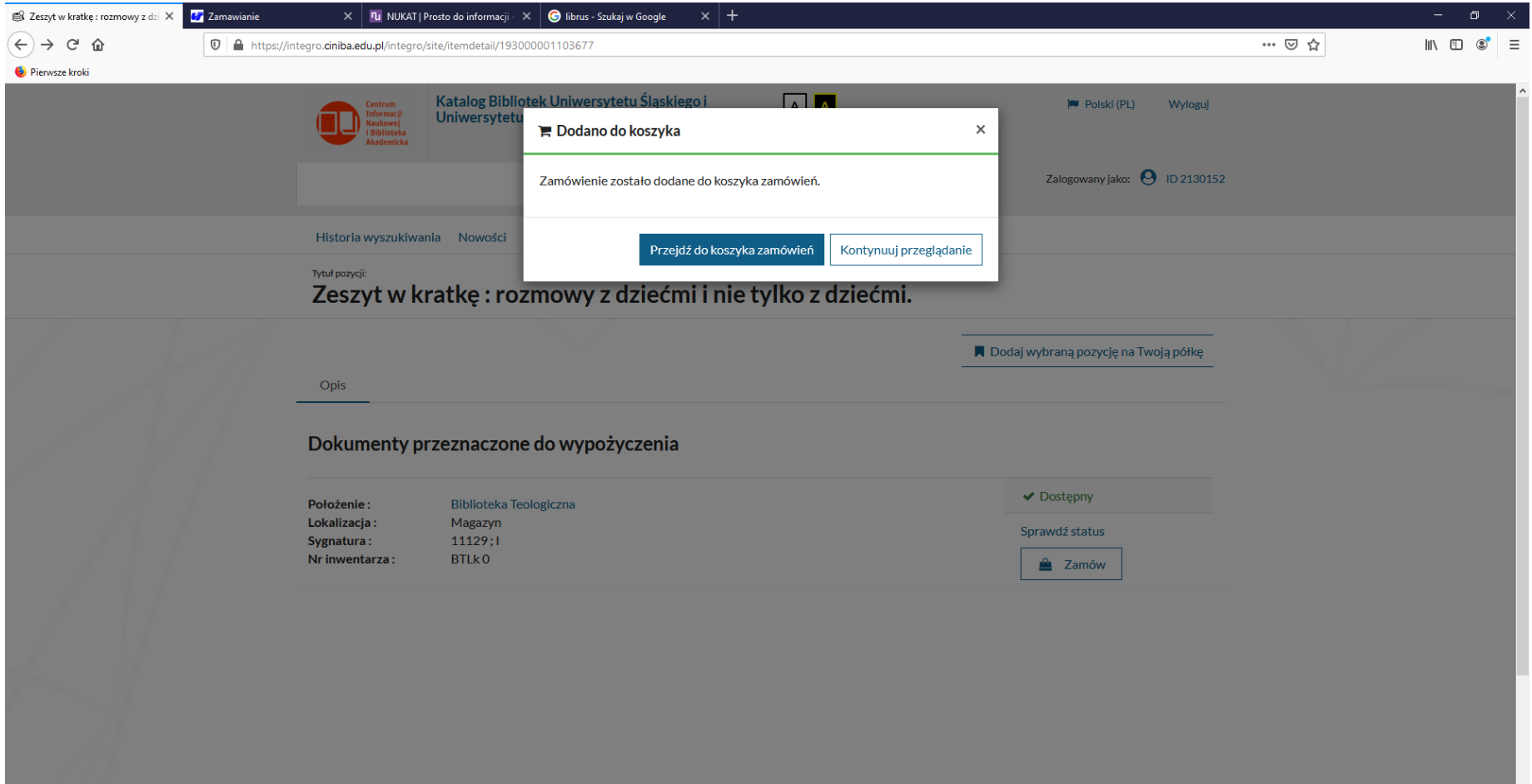

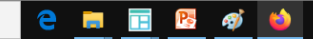

## Zapraszamy

• Książka czeka na czytelnika po 2 godzinach od wysłania zamówienia przez 7 dni